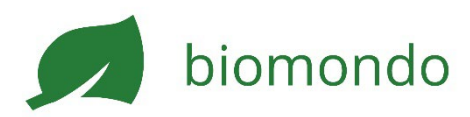

# **Inserat erstellen**

Um Inserate zu erstellen, benötigst du ein Betriebsprofil. Sobald du eingeloggt bist, kannst du Inserate für die verschiedenen Kategorien erstellen.

- 1. Klicke im Menü oben rechts auf Neues Inserat.
- 2. Fülle das Formular so komplett wie möglich aus und lade mindestens ein Foto hoch.
- 3. Achte darauf, die Verkaufseinheit und die Masseinheit korrekt anzugeben sowie die verfügbare Anzahl Produkte zu hinterlegen.
- 4. Beachte die gesetzlichen Vorgaben betreffend Mehrwertsteuer sowie die Spielregeln von Biomondo.

**TIPP**: Meist suchen Kund:innen sehr spezifische Angebote. Erstelle also sehr konkrete Inserate. Zum Beispiel: "Samenmischung Wildblumen für trockene Lagen" anstatt "Samenmischung".

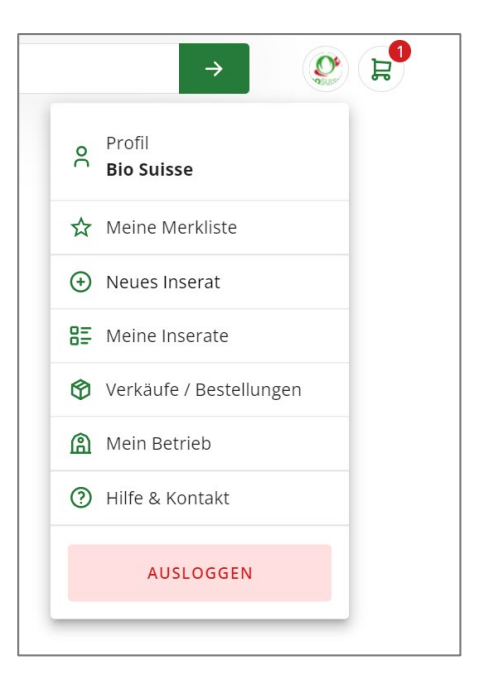

Weshalb kann man mein Produkt nicht in den Warenkorb legen?

Dies sind mögliche Gründe, warum dein Produkt noch nicht bestellbar ist:

- **Die Verkaufsfunktion ist im Profil nicht aktiviert** Folge im Menu unter Mein Betrieb den Schritten eins bis drei, um die Verkaufsfunktion zu aktivieren.
- **Die Masseinheit im Inserat fehlt** Für Lebensmittel ist die Masseinheit Pflicht. Um das Paketgewicht einer Lieferung zu berechnen, benötigt Biomondo für alle anderen Produkte entweder Liter, Milliliter, Gramm oder Kilogramm. Das gilt auch für Pflanzen und non-food Produkte.
- **Der Preis im Inserat fehlt** Jedes Produkt braucht einen Preis, damit es direkt bestellt werden kann.
- **Die hinterlegte Anzahl Produkte im Inserat ist Null** Gehe in dein Inserat und gib an, wie viele Produkte für den Verkauf über Biomondo zur Verfügung stehen. Biomondo zählt dann bei jeder Bestellung automatisch rückwärts. Falls du sehr viele Produkte an Lager hast, kannst du auch «Unbegrenzte Anzahl Verkaufseinheiten» anwählen.

**TIPP**: Schreibe mittels Kontaktformular eine E-Mail an das Biomondo Team und frage nach einem kostenlosen Online-Beratungstermin am Bildschirm.

# En-gros Angebote

Der en-gros Verkauf auf Biomondo wurde speziell für den Verkauf an Geschäftskunden (Gastronomie, Bio-Läden, Verarbeitung & Handel, Gemeinden) entwickelt. Alle Organisationen können sich kostenlos registrieren. **Achtung:** En-gros Angebote werden allen Nutzer:innen angezeigt, aber sie können nur von registrierten Betrieben bestellt werden.

Um ein en-gros Inserat zu erstellen, setze beim Erstellen des Inserates das Häkchen En-gros. En-gros Inserate können in allen Kategorien erstellt werden, die direkt auf Biomondo bestellt werden können (Lebensmittel & Getränke; Garten & Non-Food; Gutscheine & Geschenke).

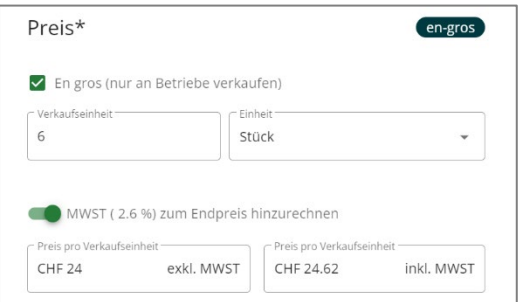

Deine En-gros Preise werden für normale Kund:innen verborgen. Eingeloggte Betriebe können deine Preise jedoch sehen. Falls du deine Preise verbergen möchtest, musst du dies in deinem Betriebsprofil eine Geschäftsbeziehung voraussetzen.

#### Preis und Verkaufseinheit eingeben

TIPP: Bio Suisse, Bioaktuell.ch und Agridea bieten Information und [Preisempfehlungen für Direktvermarktung](https://www.bioaktuell.ch/markt/direktvermarktung/marktpreise) an.

Du bist verantwortlich für die Preisdefinition. Berücksichtige dabei die gesamten Produktions-, Verpackungs- und Lagerkosten. Die Lieferkosten sind auf Biomondo separat zu deklarieren (siehe unten).

- 1. Gib die Verkaufseinheit (Anzahl und Einheit) ein. **Beispiele**: 6 Stück; 1 Stück
- 2. Gib zudem die Masseinheit (kg, Gramm, Liter) ein, damit Biomondo das Gewicht des Pakets berechnen kann. **Beispiele**: 6 Stück à **200 Gramm**; 1 Stück à **35 Kilo (=Sperrgut)**
- 3. Definiere den Preis pro Verkaufseinheit ohne MWST ODER gib den Preis pro Kilo / Liter ohne MWST ein (dar jeweils andere Wert wird automatisch berechnet).
- 4. Definiere, ob das aktuelle Produkt der MWST unterliegt. Falls ja, setze das Häckchen MWST zum Endpreis hinzurechnen.
	- Der MWST-Satz wird automatisch anhand der Kategorie definiert.
	- Bei Aktivierung siehst du den Preis inkl. MWST. Bei Bedarf kannst du diesen direkt anpassen.

# Mehrwertsteuer (MWST)

- Du bist dafür verantwortlich zu definieren, ob deine Angebote der MWST unterliegen. Die Urproduktion (Landwirtschaftliche Produkte) ist von der MWST befreit.
- Falls dein Umsatz für Handelsprodukte oder andere Dienstleistungen 100'000 CHF übersteigt, ist dein Betrieb (teilweise) MWST-pflichtig. Du kannst entscheiden, ob du alle Produkte (inkl. Urproduktion) der MWST unterstellst oder nur die Handelsprodukte und Dienstleistungen.
- Du kannst auch spezifische Produkte der MWST unterstellen, falls dies für deinen Betrieb sinnvoll ist.
- Lass dich bei Bedarf von Expert:innen beraten.
- Auf Biomondo kannst du aus den genannten Gründen für jedes Produkt separat definieren, ob es der MWST unterliegt oder nicht.

# Menge: «Verfügbare Verkaufseinheiten»

Gib an, wie viele Verkaufseinheiten du an Lager hast.

- Wenn du das Produkt über Biomondo verkaufst, wird automatisch die verkaufte Menge von der Verfügbaren Menge abgezogen.
- Fällt die Menge auf 0 ist das Inserat noch sichtbar, jedoch nicht mehr bestellbar.
- Prüfe regelmässig, ob die verfügbare Menge auf Biomondo noch mit der effektiven Menge im Lager übereinstimmt.
- Du kannst die verfügbare Menge schnell über Menü > Meine Inserate anpassen.

**Beispiel**: Du hast 10 Mal 6 Stück an Lager. Du hast die Verkaufseinheit **6 Stück** definiert. Du hast also 10 verfügbare Verkaufseinheiten. Dies wird den Bestellern so angezeigt.

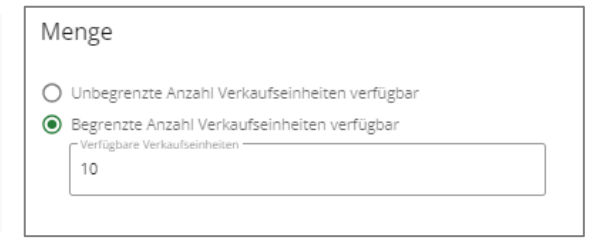

# Verfügbarkeit / Produkte auf Vorbestellung

Gib bei Bedarf (z.B. Saisonprodukten) an, von wann bis wann ein Inserat verfügbar ist.

- Bestellungen können auch ausgelöst werden, wenn das Produkt ab einem späteren Zeitpunkt verfügbar ist.
- Ist das Enddatum bis überschritten, wird das Inserat nicht mehr angezeigt und kann somit nicht mehr bestellt werden.
- Du kannst die beiden Daten jederzeit über Menü > Meine Inserate anpassen.

# Versand- oder Lieferkosten

Falls du per Post versendest, definiere beim jeweiligen Produkt die Versandart (A-Post, MondExpress etc.).

Je nach Gewicht der Lieferung wird den Kund:innen eine Schätzung der Liefergebühren angezeigt.

Bei Bestätigung einer Bestellung bestätigst du die definitiven Lieferkosten basierend auf Zielort und Gewicht der Bestellung.

Die Lieferkosten unterstehen der MWST, sobald andere in der Lieferung enthaltenen Leistungen der MWST unterstehen.

# Zertifikat anzeigen

Du bist dafür verantwortlich zu definieren, welcher Qualität (Bio-CH, Bio Suisse oder Demeter) das Produkt entspricht. Zugekaufte Produkte aus Umstellung oder Produkte von Umstellungsflächen müssen als solche deklariert werden.

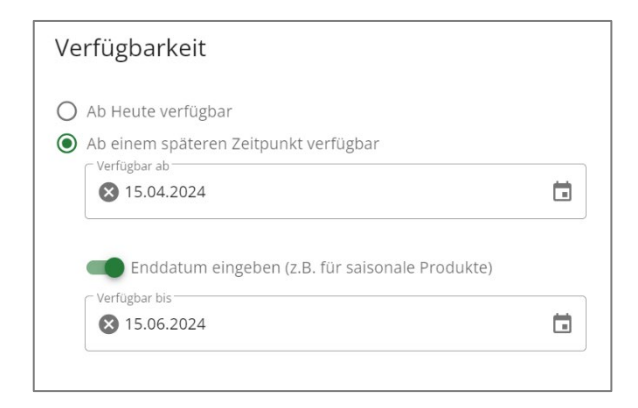

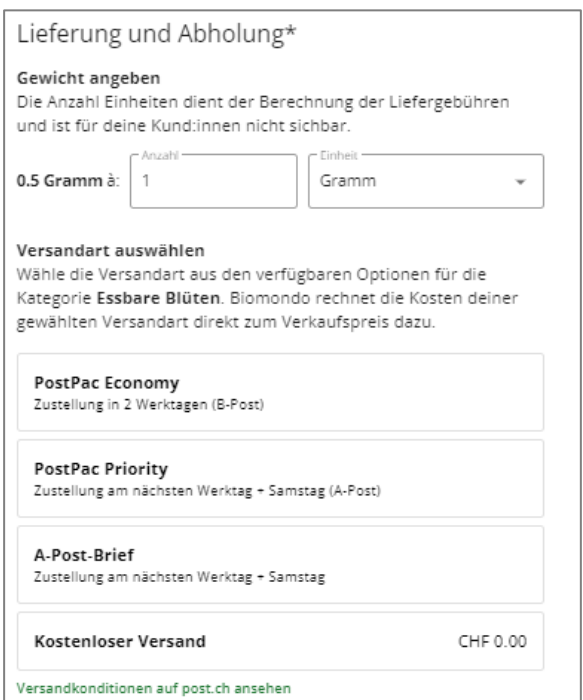

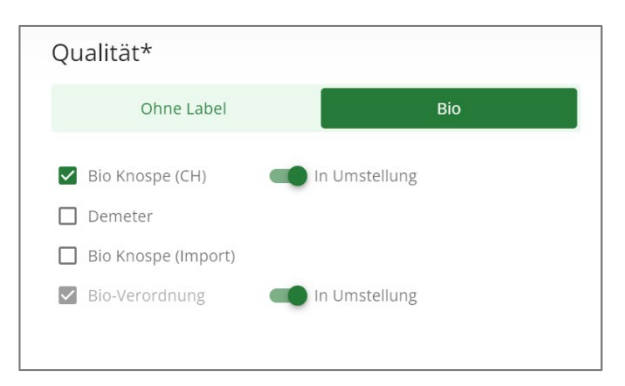

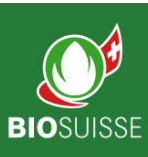

# www.biomondo.ch

Ermöglicht durch